# GDOI Encryption for IPv6 Data Traffic Using IPv6 Tunnels

Currently Group Domain of Interpretation (GDOI) encryption is not supported for direct IPv6 data traffic. However, you can use GDOI encryption on IPv6 packets by applying the cryptography map on the physical interface with an IPv4 address and using IPv6 tunnels between the group members. IPv6 tunnels can be either 6to4 tunnels or multipoint generic routing encapsulation (mGRE) dynamic multipoint VPN (DMVPN) tunnels.

You can deploy a 6to4 tunnel with simple configuration; it is highly scalable to secure IPv6 traffic over an IPv4 network when compared with mGRE tunnels. 6to4 tunnels are not dependent on other protocols, so a 6to4 tunnel is the preferred solution.

# **GDOI Encryption on IPv6 Traffic Using mGRE DMVPN Tunnels**

Basic hub-and-spoke topology with DMVPN for tunneling IPv6 packets in IPv4 GRE tunnels is used for GDOI encryption. Group Encrypted Transport VPN is used for securing all the IPv4 data, including the tunneled IPv6 packets, by applying the cryptography map on the physical interface.

DMVPN tunnels are dynamically created and a new spoke could be added in the future with no changes on the hub. When native IPv6 is supported by Group Encrypted Transport VPN, you can remove the DMVPN tunnel to make the migration easier.

Figure 1 shows the final packet under this solution. The blue portion gets encrypted by Group Encrypted Transport VPN.

**Figure 1.** Packet Encapsulation Using IPv6 mGRE DMVPN Tunnels

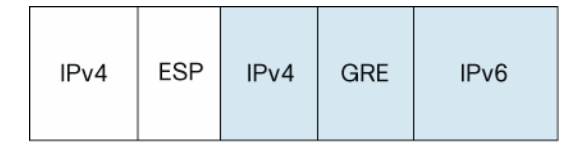

# **DMVPN Solution Test Setup Topology**

Solution test setup consists of two DMVPN spoke routers, demo-gm1 and demo-gm2, located in branch offices and one DMVPN hub router, demo-gm3, located at headquarters. Demonstration setup also includes one key server, demo-ks1. The multicast rekey method is used. For the testing, "demo-dmvpn" simulates the IP VPN network. Cisco® 3845 Integrated Services Router platforms running the Cisco IOS® Software 12.4(22)T IOS image are used.

The Enhanced IGRP (EIGRP) routing protocol is used for DMVPN. Provider equipment uses the Border Gateway Protocol (BGP) routing protocol.

# **Configuring DMVPN for IPv6**

The following explains how to configure DMVPN hub-and-spoke routers for IPv6. It covers only the necessary configuration for enabling DMVPN and IPv6. This configuration is a sample configuration; you should customize it to your correct corporate subnets and servers. Figure 2 shows the topology for testing. Corporate LAN v6 prefix: 2001:db8:1111::/64

- **Spoke-side LAN v6 prefixes**: 2001:db8:BBBB::/48 and 2001:db8:CCCC::/48
- **DMVPN v6 tunnel prefix**: 2001:db8:AAAA::/64

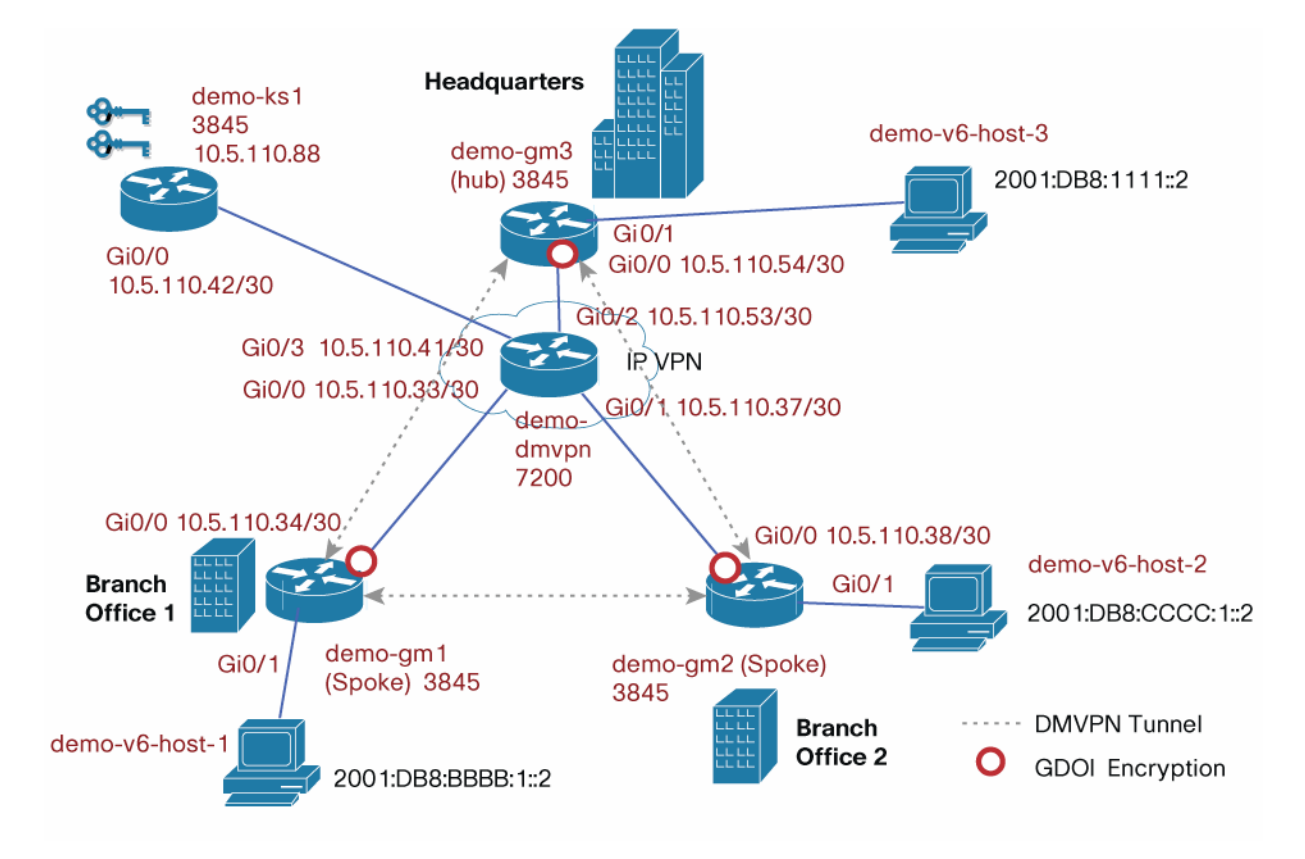

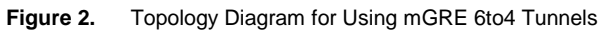

# **Hub Router demo-gm3 Configuration**

The configuration used in **demo-gm3** follows:

```
hostname demo-gm3 
! 
ip dhcp pool demo 
   network 10.5.110.216 255.255.255.248 
   default-router 10.5.110.217 
! 
ip multicast-routing 
ip igmp ssm-map enable 
!!! Enable IPv6 unicast routing !!! 
ipv6 unicast-routing 
! 
! IKE policy used for GETVPN 
crypto isakmp policy 1 
  encr 3des 
  authentication pre-share 
  group 2 
!
```
## White Paper

```
!!! Preshared Key (PSK) for the KS !!! 
crypto isakmp key dGvPnPsK address 10.5.110.88 
! 
! GDOI group configuration 
crypto gdoi group GETVPN-DEMO 
 identity number 1357924756 
 server address ipv4 10.5.110.88 
! 
! Crypto map for GDOI 
crypto map demo-gdoi 1 gdoi 
 set group GETVPN-DEMO 
! 
interface GigabitEthernet0/0 
 description connected to demo_dmvpn 
 ip address 10.5.110.54 255.255.255.252 
 ip pim sparse-mode 
 crypto map demo-gdoi 
! 
!!! Enable IPv6 on upstream IF (connecting to corporate network) & IPv6 Host-3 !!! 
interface GigabitEthernet0/1 
 no ip address 
 ip pim sparse-mode 
 no autostate 
  !!! Configure IPv6 address 
 ipv6 address 2001:DB8:1111::1/64 
  !!! Auto-generate a link-local address !!! 
 ipv6 enable 
  !!! Enable EIGRP on the interface !!! 
 ipv6 eigrp 6 
! 
! DMVPN mGRE tunnel configuration 
interface Tunnel5 
 bandwidth 2000 
 ip address 64.0.0.1 255.255.255.0 
 no ip redirects 
 ip mtu 1400 
 ip pim nbma-mode
```
 ip pim sparse-dense-mode ip nhrp map multicast dynamic ip nhrp network-id 100000 ip nhrp redirect ip tcp adjust-mss 1360 no ip split-horizon eigrp 44 delay 2000  **ipv6 address 2001:DB8:AAAA::1/64 ipv6 enable ipv6 mtu 1400 ipv6 eigrp 6**  !!! Summary address used in DMVPN Phase 3 !!!  **no ipv6 split-horizon eigrp 6 ipv6 summary-address eigrp 6 2001:DB8:BBBB::/48 5 ipv6 summary-address eigrp 6 2001:DB8:CCCC::/48 5 ipv6 nhrp map multicast dynamic ipv6 nhrp network-id 6000 ipv6 nhrp redirect**  qos pre-classify tunnel source GigabitEthernet0/0 tunnel mode gre multipoint tunnel key 100000 ! interface Vlan10 ip address 10.5.110.217 255.255.255.248 ip pim sparse-mode ip igmp join-group 239.192.1.190 source 10.5.110.88 no autostate ! **ipv6 router eigrp 6 no shutdown**  ! router eigrp 44 redistribute static network 10.5.110.216 0.0.0.7 network 64.0.0.0 0.0.0.255 no auto-summary

```
! 
router bgp 400 
 no synchronization 
 bgp log-neighbor-changes 
 neighbor 10.5.110.53 remote-as 900 
 no auto-summary 
! overlay routing 
ip route 10.5.110.32 255.255.255.252 10.5.110.53 
ip route 10.5.110.36 255.255.255.252 10.5.110.53 
! 
! SSM configuration needed for receiving rekeys via multicast 
! 1 is the ACL number 
ip pim ssm range 1 
! 
access-list 1 permit 239.192.0.0 0.0.255.255
```
# **Spoke Router demo-gm1 Configuration**

The configuration used in **demo-gm1** follows:

```
! 
hostname demo-gm1 
! 
ip dhcp pool demo 
   network 10.5.110.200 255.255.255.248 
   default-router 10.5.110.201 
! 
ip multicast-routing 
ip igmp ssm-map enable 
!!! Enable IPv6 unicast routing !!! 
ipv6 unicast-routing 
! IKE policy 
crypto isakmp policy 1 
  encr 3des 
  authentication pre-share 
  group 2 
crypto isakmp key dGvPnPsK address 10.5.110.88 ! Pre-shared key 
! 
! GDOI group config 
crypto gdoi group GETVPN-DEMO
```

```
 identity number 1357924756 
 server address ipv4 10.5.110.88 
! 
! crypto map for GDOI 
crypto map demo-gdoi 1 gdoi 
 set group GETVPN-DEMO 
! 
! DMVPN mGRE configuration 
interface Tunnel10 
 bandwidth 2000 
 ip address 64.0.0.2 255.255.255.0 
 no ip redirects 
 ip mtu 1400 
 ip flow ingress 
 ip pim sparse-dense-mode 
  ip nhrp map multicast 10.5.110.54 
  ip nhrp map 64.0.0.1 10.5.110.54 
 ip nhrp network-id 100000 
  ip nhrp holdtime 300 
 ip nhrp nhs 64.0.0.1 
 ip nhrp shortcut 
  ip nhrp redirect 
  ip tcp adjust-mss 1360 
 delay 2000 
  !!! Tunnel IPv6 unicast address !!! 
  ipv6 address 2001:DB8:AAAA::2/64 
 ipv6 enable 
 ipv6 mtu 1400 
 ipv6 eigrp 6 
  !!! The NBMA address is IPv4 only !!! 
 ipv6 nhrp map multicast 10.5.110.54 
  ipv6 nhrp map 2001:DB8:AAAA::1/64 10.5.110.54 
 ipv6 nhrp network-id 6000 
  ipv6 nhrp nhs 2001:DB8:AAAA::1 
  ipv6 nhrp shortcut 
 ipv6 nhrp redirect 
 qos pre-classify
```

```
 tunnel source GigabitEthernet0/0 
 tunnel mode gre multipoint 
 tunnel key 100000 
! 
interface GigabitEthernet0/0 
 description connected to demo_dmvpn 
 ip address 10.5.110.34 255.255.255.252 
 ip pim sparse-mode 
 crypto map demo-gdoi 
! 
interface GigabitEthernet0/1 
 description Connected to Host-1 
 no ip address 
 ip flow ingress 
 ip pim sparse-mode 
 ipv6 address 2001:DB8:BBBB:1::1/64 
 ipv6 enable 
 ipv6 eigrp 6 
! 
interface Vlan10 
 ip address 10.5.110.201 255.255.255.248 
 ip pim sparse-mode 
 ip igmp join-group 239.192.1.190 source 10.5.110.88 
 no autostate 
! 
ipv6 router eigrp 6 
 no shutdown 
! 
router eigrp 44 
 network 10.5.110.200 0.0.0.7 
 network 64.0.0.0 0.0.0.255 
 auto-summary 
! 
router bgp 200 
 no synchronization 
 bgp log-neighbor-changes 
 neighbor 10.5.110.33 remote-as 900
```

```
 no auto-summary 
! 
! overlay routing for DMVPN tunnel 
ip route 0.0.0.0 0.0.0.0 10.5.110.33 
! 
! SSM configuration to receive multicast rekeys 
ip pim ssm range 1 ! 1 is ACL number 
access-list 1 permit 239.192.0.0 0.0.255.255
```
# **Spoke Router demo-gm2 Configuration**

```
The configuration used in demo-gm2 follows:
```

```
! 
hostname demo-gm2 
! 
ip dhcp pool demo 
   network 10.5.110.208 255.255.255.248 
   default-router 10.5.110.209 
! 
ip multicast-routing 
ip igmp ssm-map enable 
!!! Enable IPv6 unicast routing !!! 
ipv6 unicast-routing 
! IKE policy 
crypto isakmp policy 1 
  encr 3des 
  authentication pre-share 
  group 2 
crypto isakmp key dGvPnPsK address 10.5.110.88 ! Pre-shared key 
! 
! GDOI group config 
crypto gdoi group GETVPN-DEMO 
  identity number 1357924756 
  server address ipv4 10.5.110.88 
! 
! crypto map for GDOI 
crypto map demo-gdoi 1 gdoi 
  set group GETVPN-DEMO 
!
```

```
interface Tunnel10 
 bandwidth 2000 
 ip address 64.0.0.3 255.255.255.0 
 no ip redirects 
 ip mtu 1400 
 ip pim sparse-dense-mode 
 ip nhrp map multicast 10.5.110.54 
 ip nhrp map 64.0.0.1 10.5.110.54 
 ip nhrp network-id 100000 
 ip nhrp holdtime 300 
 ip nhrp nhs 64.0.0.1 
 ip nhrp shortcut 
 ip nhrp redirect 
 ip tcp adjust-mss 1360 
 delay 2000 
  !!! Tunnel IPv6 unicast address !!! 
 ipv6 address 2001:DB8:AAAA::3/64 
 ipv6 enable 
 ipv6 mtu 1400 
 ipv6 eigrp 6 
  !!! The NBMA address is IPv4 only !!! 
ipv6 nhrp map multicast 10.5.110.54 
 ipv6 nhrp map 2001:DB8:AAAA::1/64 10.5.110.54 
 ipv6 nhrp network-id 6000 
 ipv6 nhrp nhs 2001:DB8:AAAA::1 
 ipv6 nhrp shortcut 
 ipv6 nhrp redirect 
 qos pre-classify 
 tunnel source GigabitEthernet0/0 
 tunnel mode gre multipoint 
 tunnel key 100000 
! 
interface GigabitEthernet0/0 
 description connected to demo_dmvpn 
 ip address 10.5.110.38 255.255.255.252 
 ip pim sparse-mode 
 crypto map demo-gdoi
```

```
! 
interface GigabitEthernet0/1 
 description Connected to Host-2 
 no ip address 
 ip flow ingress 
 ip pim sparse-mode 
 ipv6 address 2001:DB8:CCCC:1::1/64 
 ipv6 enable 
 ipv6 eigrp 6 
! 
interface Vlan10 
 ip address 10.5.110.209 255.255.255.248 
 ip pim sparse-mode 
 ip igmp join-group 239.192.1.190 source 10.5.110.88 
 no autostate 
! 
ipv6 router eigrp 6 
 no shutdown 
! 
router eigrp 44 
 network 10.5.110.208 0.0.0.7 
 network 64.0.0.0 0.0.0.255 
 auto-summary 
! 
router bgp 300 
 no synchronization 
 bgp log-neighbor-changes 
 neighbor 10.5.110.37 remote-as 900 
 no auto-summary 
! 
! overlay routing for DMVPN tunnel 
ip route 0.0.0.0 0.0.0.0 10.5.110.37 
! 
! SSM configuration to receive multicast rekeys 
ip pim ssm range 1 ! 1 is ACL number 
access-list 1 permit 239.192.0.0 0.0.255.255
```

```
Key Server demo-ks1 Configuration 
The configuration used in demo-ks1 follows: 
! 
hostname demo-ks1 
! IKE Policy 
crypto isakmp policy 1 
  encr 3des 
  authentication pre-share 
 group 2 
! Preshared keys 
crypto isakmp key dGvPnPsK address 10.5.110.34 
crypto isakmp key dGvPnPsK address 10.5.110.54 
crypto isakmp key dGvPnPsK address 10.5.110.38 
! Crypto GDOI attributes 
crypto ipsec profile getvpn-profile 
set security-association lifetime seconds 900  ! TEK lifetime
 set transform-set aes128 
! 
crypto gdoi group GETVPN-DEMO 
identity number 1357924756 [ ] group id
server local interesting the server in the server in the server in the server in the server in the server in the server in the server in the server in the server in the server in the server in the server in the server in t
rekey algorithm aes 128 			 : rekey algorithm
rekey lifetime seconds 28800 [19] KEK lifetime
 rekey authentication mypubkey rsa rekeyrsa ! rekey Authentication 
rekey transport unicast \qquad \qquad ! unicast rekey method
 sa ipsec 1 \qquad \qquad security association
 profile getvpn-profile \qquad \qquad ! Crypto attribute selection
 match address ipv4 sa-acl 1 . Encryption Policy
 replay time window-size 5 \qquad ! Replay time window size
 address ipv4 10.5.110.88 			 : KS address
! KS address used for sending rekeys 
interface Loopback0 
 ip address 10.5.110.88 255.255.255.255 
! 
interface GigabitEthernet0/0 
 description Connected to demo-dmvpn 
  ip address 10.5.110.42 255.255.255.252
```

```
! 
router bgp 800 
 no synchronization 
 bgp log-neighbor-changes 
 network 10.5.110.40 mask 255.255.255.252 
 network 10.5.110.88 mask 255.255.255.255 
 neighbor 10.5.110.41 remote-as 900 
 no auto-summary 
! GDOI Encryption policy 
ip access-list extended sa-acl 
deny udp any eq 848 any eq 848 | GDOI in clear
 deny tcp any any eq ssh ! Secure Shell control traffic in clear 
deny tcp any eq ssh any 1999 Secure Shell control traffic in clear
deny esp any any \blacksquare ! Exclude ESP traffic (GRE+IPSec)
deny tcp any eq bgp any 1 Exclude BGP
deny tcp any any eq bgp = 1 Exclude BGP
  deny udp any eq isakmp any eq isakmp ! Exclude IKE control traffic 
deny eigrp any any \blacksquare ! Exclude EIGRP control traffic
deny igmp any any 1980 any 1980 metal in the UGMP of the IGMP of the IGMP of the IGMP
deny pim any 224.0.0.13 | Exclude PIM control
 deny ip any 224.0.0.0 0.0.255.255 ! Exclude link-layer control protocols 
deny udp any any eq ntp = 1 Exclude NTP
deny udp any any eq snmp = 1 Exclude SNMP
deny udp any any eq syslog i Exclude syslog
permit ip any any below that is any set of the set of the set of the set of the set of the set of the set of the set of the set of the set of the set of the set of the set of the set of the set of the set of the set of th
! 
ip pim ssm range 1 ! need for multicast rekey. 1 is ACL number. 
! 
ip access-list extended dgvpn-rekey-multicast-group 
 permit ip any host 239.192.1.190 
! 
access-list 1 permit 239.192.0.0 0.0.255.255 
Network Router demo-dmvpn Configuration 
The configuration used in demo-dmvpn follows: 
hostname demo_dmvpn
```

```
!
```
ip multicast-routing

```
ip igmp ssm-map enable 
! 
interface GigabitEthernet0/0 
 description connected to GM1 
 ip address 10.5.110.33 255.255.255.252 
 ip pim sparse-mode 
! 
interface GigabitEthernet0/1 
 description connected to GM2 
 ip address 10.5.110.37 255.255.255.252 
 ip pim sparse-mode 
! 
interface GigabitEthernet0/2 
 description connected to GM3 
 ip address 10.5.110.53 255.255.255.252 
 ip pim sparse-mode 
! 
interface GigabitEthernet0/3 
 description connected to KS1 
 ip address 10.5.110.41 255.255.255.252 
 ip pim sparse-mode 
! 
router bgp 900 
 no synchronization 
 bgp log-neighbor-changes 
 network 10.5.110.32 mask 255.255.255.252 
 network 10.5.110.36 mask 255.255.255.252 
 network 10.5.110.40 mask 255.255.255.252 
 network 10.5.110.52 mask 255.255.255.252 
 neighbor 10.5.110.34 remote-as 200 
 neighbor 10.5.110.38 remote-as 300 
 neighbor 10.5.110.42 remote-as 800 
 neighbor 10.5.110.54 remote-as 400 
 no auto-summary
```
# **IPv6 Host demo-v6-host-1 Configuration**

This host is connected behind the group member in branch-office 1. The configuration used in **demo-v6-host-1** follows:

```
hostname demo-v6-host-1 
! 
ipv6 unicast-routing 
! 
interface GigabitEthernet0/0 
 description connected to demo-gm1 
 no ip address 
 ip pim sparse-mode 
  ipv6 address 2001:DB8:BBBB:1::2/64 
 ipv6 enable 
 ipv6 eigrp 6 
! 
ipv6 router eigrp 6
```
 **no shutdown** 

#### **IPv6 Host demo-v6-host-2 Configuration**

This host is connected behind the group member in branch-office 2. The configuration used in **demo-v6-host-2** follows:

```
hostname demo-v6-host-2 
! 
ipv6 unicast-routing 
! 
interface GigabitEthernet0/0 
 description connected to demo-gm1 
 no ip address 
  ip pim sparse-mode 
 ipv6 address 2001:DB8:CCCC:1::2/64 
 ipv6 enable 
 ipv6 eigrp 6 
! 
ipv6 router eigrp 6 
 no shutdown
```
### **IPv6 Host demo-v6-host-3 Configuration**

This host is connected behind the group member at headquarters. The configuration used in **demo-v6-host-3** follows:

```
hostname demo-v6-host-3 
! 
ipv6 unicast-routing 
! 
interface GigabitEthernet0/0 
 description connected to demo-gm1 
 no ip address 
  ip pim sparse-mode 
  ipv6 address 2001:DB8:1111::2/64 
  ipv6 enable 
 ipv6 eigrp 6 
! 
ipv6 router eigrp 6
```
 **no shutdown** 

#### **Verification of GDOI Encryption on IPv6 Traffic Using mGRE DMVPN Tunnels**

Use the following configuration to verify mGRE DMVPN tunnel operation in the branch-office 1 router demo-gm1:

```
demo-gm1# show dmvpn
Legend: Attrb --> S - Static, D - Dynamic, I - Incomplete 
     N - NATed, L - Local, X - No Socket 
     # Ent --> Number of NHRP entries with same NBMA peer 
     NHS Status: E --> Expecting Replies, R --> Responding 
     UpDn Time --> Up or Down Time for a Tunnel 
========================================================================== 
Interface: Tunnel10, IPv4 NHRP Details 
Type:Spoke, NHRP Peers:1, 
  # Ent Peer NBMA Addr Peer Tunnel Add State UpDn Tm Attrb 
  ----- --------------- --------------- ----- -------- ----- 
    1 10.5.110.54 64.0.0.1 UP 4d21h S 
Interface: Tunnel10, IPv6 NHRP Details 
Type:Spoke, Total NBMA Peers (v4/v6): 2 
   1.Peer NBMA Address: 10.5.110.54 
     Tunnel IPv6 Address: 2001:DB8:AAAA::1 
     IPv6 Target Network: 2001:DB8:AAAA::/64 
     # Ent: 1, Status: NHRP, UpDn Time: never, Cache Attrib: S
```

```
 2.Peer NBMA Address: 10.5.110.38 
     Tunnel IPv6 Address: 2001:DB8:AAAA::3 
     IPv6 Target Network: 2001:DB8:AAAA::3/128 
     # Ent: 2, Status: UP, UpDn Time: 00:05:36, Cache Attrib: D 
   3.Peer NBMA Address: 10.5.110.38 
     Tunnel IPv6 Address: 2001:DB8:AAAA::3 
     IPv6 Target Network: 2001:DB8:CCCC:1::/64 
     # Ent: 0, Status: UP, UpDn Time: 00:05:36, Cache Attrib: D 
Use the following configuration to verify mGRE DMVPN tunnel operation in the headquarters router demo-gm3: 
demo-gm3# show dmvpn
Legend: Attrb --> S - Static, D - Dynamic, I - Incomplete 
     N - NATed, L - Local, X - No Socket 
     # Ent --> Number of NHRP entries with same NBMA peer 
     NHS Status: E --> Expecting Replies, R --> Responding 
     UpDn Time --> Up or Down Time for a Tunnel 
========================================================================== 
Interface: Tunnel5, IPv4 NHRP Details 
Type:Hub, NHRP Peers:2, 
  # Ent Peer NBMA Addr Peer Tunnel Add State UpDn Tm Attrb 
  ----- --------------- --------------- ----- -------- ----- 
    1 10.5.110.34 64.0.0.2 UP 4d21h D 
    1 10.5.110.38 64.0.0.3 UP 1w0d D 
Interface: Tunnel5, IPv6 NHRP Details 
Type:Hub, Total NBMA Peers (v4/v6): 2 
   1.Peer NBMA Address: 10.5.110.34 
     Tunnel IPv6 Address: 2001:DB8:AAAA::2 
     IPv6 Target Network: 2001:DB8:AAAA::2/128 
     # Ent: 1, Status: UP, UpDn Time: 1w0d, Cache Attrib: D 
   2.Peer NBMA Address: 10.5.110.38 
     Tunnel IPv6 Address: 2001:DB8:AAAA::3 
     IPv6 Target Network: 2001:DB8:AAAA::3/128 
     # Ent: 1, Status: UP, UpDn Time: 2w3d, Cache Attrib: D
```
Use the following configuration to verify Internet Key Exchange (IKE) connection between the group member and the key system for receive rekeys:

```
demo-gm1#show crypto isakmp sa 
IPv4 Crypto ISAKMP SA 
dst src state conn-id status 
239.192.1.190 10.5.110.88 GDOI_REKEY 1071 ACTIVE 
10.5.110.88 10.5.110.34 GDOI_IDLE 1070 ACTIVE
```
Verify whether the group member is participating in Group Encrypted Transport VPN encryption by executing the following command-line interface (CLI) command:

```
demo-gm1#show crypto gdoi
```

```
GROUP INFORMATION
```
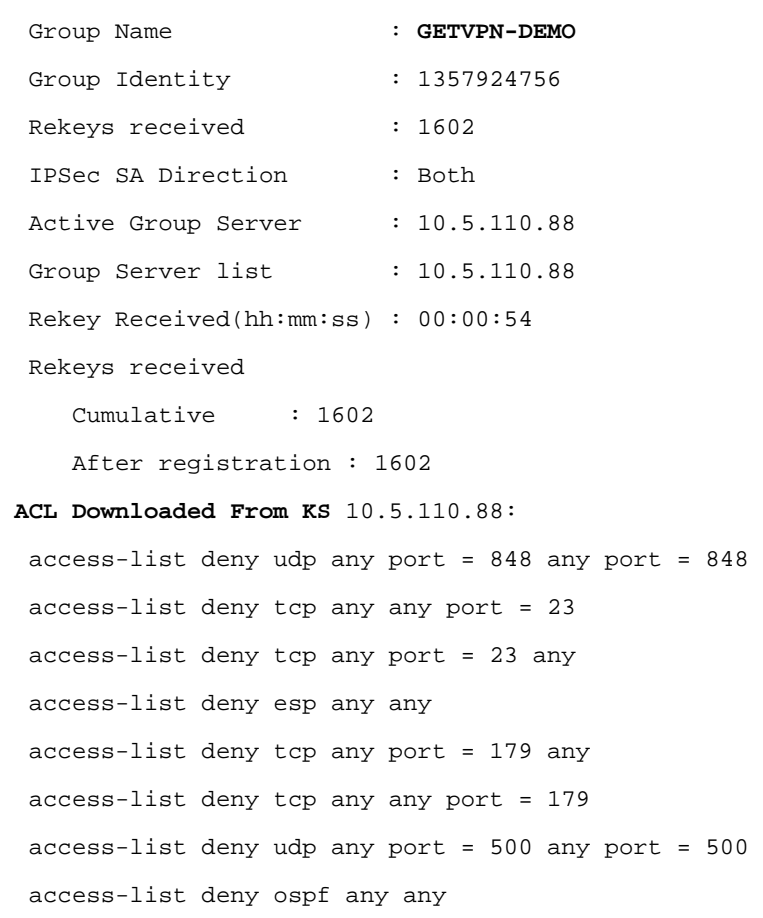

```
 access-list deny eigrp any any 
 access-list deny igmp any any 
 access-list deny pim any any
```

```
 access-list deny ip any 224.0.0.0 0.0.255.255
```

```
 access-list deny udp any any port = 123
```

```
 access-list deny udp any any port = 161
```

```
 access-list deny udp any any port = 514 
   access-list permit ip any any 
KEK POLICY: 
  Rekey Transport Type : Multicast 
  Lifetime (secs) : 27129
   Encrypt Algorithm : AES 
   Key Size : 128 
   Sig Hash Algorithm : HMAC_AUTH_SHA 
   Sig Key Length (bits) : 1024 
TEK POLICY for the current KS-Policy ACEs Downloaded: 
 GigabitEthernet0/0: 
   IPsec SA: 
     spi: 0x94095CF2(2483641586) 
     transform: esp-aes esp-sha-hmac 
     sa timing:remaining key lifetime (sec): (34) 
     Anti-Replay(Time Based) : 5 sec interval 
   IPsec SA: 
     spi: 0x1F07791F(520583455) 
     transform: esp-aes esp-sha-hmac 
     sa timing:remaining key lifetime (sec): (824) 
     Anti-Replay(Time Based) : 5 sec interval
```
Verify whether the group member is receiving rekeys from the key system after its registration using the following CLI command:

```
demo-gm1#show crypto gdoi gm rekey
Group GETVPN-DEMO (Multicast) 
 Number of Rekeys received (cumulative) : 3
  Number of Rekeys received after registration : 3 
 Multicast destination address : 239.192.1.190
Rekey (KEK) SA information : 
     dst src conn-id my-cookie his-cookie 
New : 239.192.1.190 10.5.110.89 1071 E7917829 C9BAD494
```
Current : 239.192.1.190 10.5.110.89 1071 E7917829 C9BAD494

Verify whether the IPv6 traffic between the host at branch-office 1 and the host at headquarters gets encrypted by Group Encrypted Transport VPN by using the following CLIs:

Check the number of packets encrypted in demo1-gm as follows:

```
demo-gm1#show crypto ipsec sa | incl encaps
```
#pkts encaps: 3329, #pkts encrypt: 3329, #pkts digest: 3329

From demo-v6-host-1 in branch-office 1, ping demo-v6-host-3 in headquarters:

```
demo-v6-host-1# ping ipv6 2001:DB8:1111::2 rep 1000
```
Check whether all the packets are encrypted in demo1-gm in branch-office 1:

```
demo-gm1#show crypto ipsec sa | incl encaps
```
#pkts encaps: 4329, #pkts encrypt: 4329, #pkts digest: 4329

Verify whether the IPv6 traffic between the host in branch-office 1 and the host in branch-office 2 gets encrypted by Group Encrypted Transport VPN by using the following CLIs:

Check the number of packets encrypted in demo1-gm as follows:

demo-gm1#**show crypto ipsec sa | incl encaps**

#pkts encaps: 10220, #pkts encrypt: 10220, #pkts digest: 10220

From demo-v6-host-1 in branch-office 1, ping demo-v6-host-2 in branch-office 2

demo-v6-host-1# ping ipv6 2001:DB8:CCCC:1::2 rep 1000

Check whether all the packets are encrypted in demo1-gm in branch-office 1:

demo-gm1#**show crypto ipsec sa | incl encaps**

#pkts encaps: 11220, #pkts encrypt: 11220, #pkts digest: 11220

#### **GDOI Encryption on IPv6 Traffic Using 6to4 Tunnels**

IP 6to4 tunneling encapsulates IPv6 packets in IPv4 tunnels where a portion of the IPv4 address represents a portion of the IPv6 address. Group Encrypted Transport VPN is used for securing all the IPv4 data, including the tunneled IPv6 packets, by applying the cryptography map on the physical interface. The IP 6to4 tunnel uses only the IP protocol. IP 6to4 tunnels are efficient and simple to configure.

Figure 3 shows the final packet under this solution. The blue portion gets encrypted by Group Encrypted Transport VPN.

**Figure 3.** Packet Encapsulation Using 6to4 Tunnels

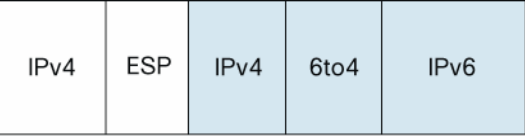

# **Solution Test Setup Topology**

Solution test setup consists of two group-member routers, demo-gm1 and demo-gm2, located in branch offices and another group-member router, demo-gm3, located at headquarters. Demonstration setup also includes one key server, demo-ks1. A multicast rekey method is used. For the testing, "demo-getvpn" simulates the network. Cisco 3845 platform routers running the Cisco IOS Software 12.4(22)T IOS image are used.

# **Benefits of 6to4 Tunnels**

The benefits to the enterprise of using 6to4 tunnels follow:

- The end-user host configuration is simple—it requires minimal management overhead.
- The tunnel is automatic; no enterprise-specific configuration is required at the 6to4 relay site. 6to4 tunnels scale well.
- This solution accommodates dynamic IP addresses at the enterprise.
- The tunnel exists only for the duration of the session.
- A 6to4 tunnel requires only a one-time configuration at the Internet service provider (ISP), making the 6to4 relay service available simultaneously to many enterprises.
- 6to4 tunnels are simple and efficient. They use only the IP protocol, and are not dependent on other protocols such as Hot Standby Router Protocol (HSRP) and EIGRP, whereas mGRE tunnels for IPv6 depend on other protocols.
- IP 6to4 uses an inferred /48 prefix for a site, allowing the operator to allocate subnets with the next 16 bits. It in effect provides 64,000 subnets to a given site while providing 64 bits for the host within each subnet.

# **Limitations of 6to4 Tunnels**

6to4 tunnel usage has the following limitations:

- Independently managed Network Address Translation (NAT) is not allowed along the path of the tunnel.
- You cannot easily implement multihoming.
- The 6to4 tunnel mechanism provides a /48 address block; no more addresses are available. All 6to4 tunnels prepend IPv4 addresses with the 2002: prefix.
- Because 6to4 tunnels are configured many-to-one and tunnel traffic can originate from multiple endpoints, 6to4 tunnels can provide only overall traffic information to the ISP.
- The underlying IPv4 address determines the enterprise 6to4 IPv6 address prefix, so the migration to native IPv6 requires renumbering the network.
- This solution is limited to static or BGP4+ routing.

# **Configuration of 6to4 Tunnels**

The following explains how to configure 6to4 tunnels. Figure 4 shows the topology.

- **Corporate LAN v6 prefix**: 2001:db8:1111::/64
- **Spoke-side LAN v6 prefixes**: 2001:db8:BBBB::/48 and 2001:db8:CCCC::/48
- **6to4 tunnel prefix**: 2002:XXXX:XXXX::/64, where XXXX:XXXX is the IPv4 IP address of the tunnel source in hex. For example, demo-gm1 uses 10.5.110.34 as the tunnel source; the address can be represented in hex as 0a.05.6e.22. This hex address is embedded as a prefix in the v6 address on the VPN gateway. In our example, the v6 address would be 2002:A05:6E22::1/64, where the protected v6 hosts are assigned addresses in the space provided by XXXX:XXXX::Z. The destination to a remote v6 host is inferred from the target host assigned address.

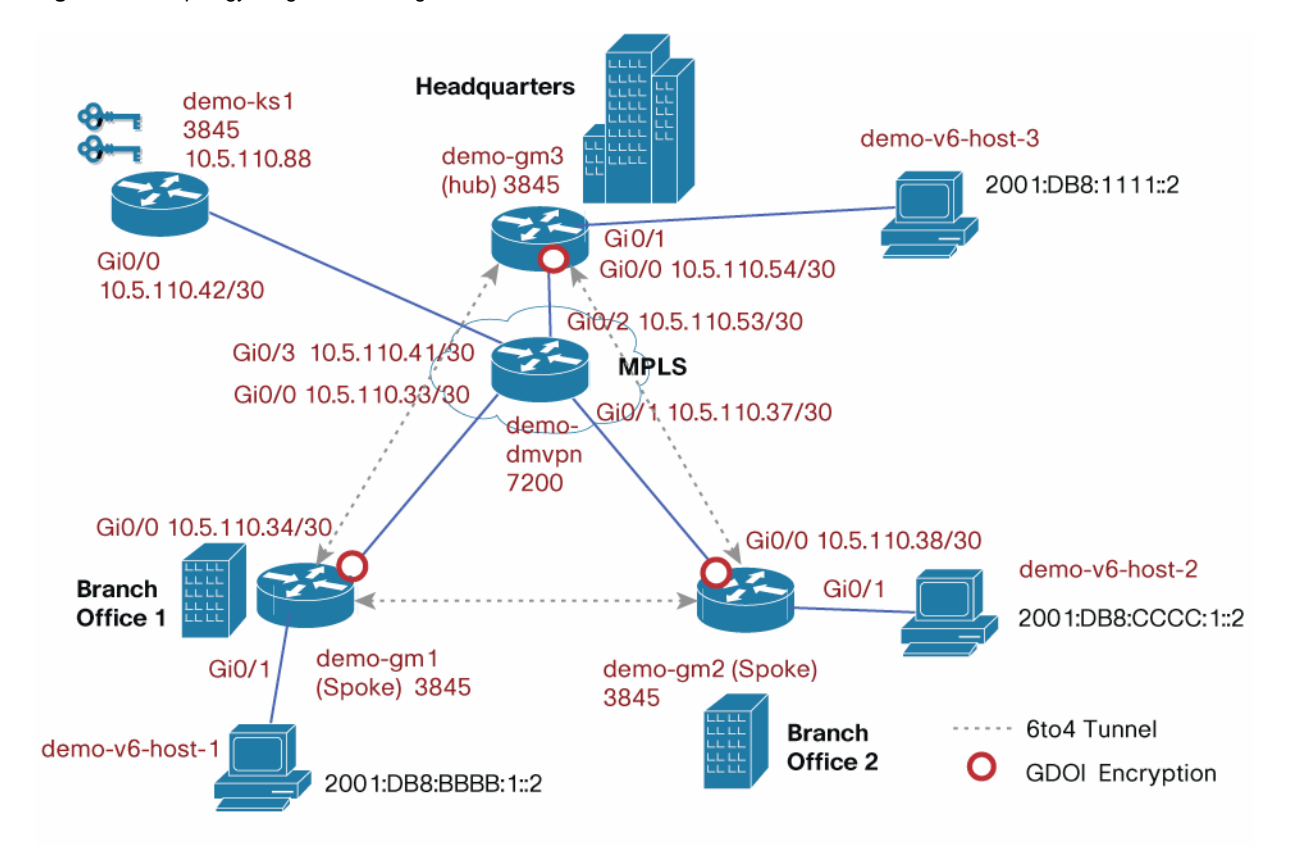

**Figure 4.** Topology Diagram for Using IP 6to4 Tunnels

The routing of v6 packets is quite simple. The packets are encapsulated in 6to4 headers and routed out of the platform. If the 6to4 packet encounters a Group Encrypted Transport VPN cryptography map on the egress interface, the platform encrypts the v4 packet where the v6 frame is simply payload.

Group Encrypted Transport VPN configuration used in group members and key systems are the same as the configuration given in the section "GDOI Encryption on IPv6 Traffic Using mGRE DMVPN Tunnels". The following example uses 6to4 tunnels instead of a mGRE tunnel. Unlike mGRE tunnels, EIGRP configuration is not needed for 6to4 tunnels.

The following configurations show [[correct?]] an example 6to4 tunnel interface and routing statements.

# **Headquarters Group Member Router (demo-gm3) Configuration**

IP 6to4 tunnel configuration used in headquarters group-member **demo-gm3** follows:

```
ipv6 unicast-routing 
! 
interface GigabitEthernet0/0 
 description connected to demo_getvpn 
 ip address 10.5.110.54 255.255.255.252 
 ip pim sparse-mode 
 crypto map demo-gdoi 
! 
interface GigabitEthernet0/1
```

```
 description connected to the host 
 no ip address 
 ip pim sparse-mode 
  ipv6 address 2001:DB8:1111::1/64 
 ipv6 enable 
! 
interface Tunnel100 
 no ip address 
 no ip redirects 
 ipv6 address 2002:A05:6E36::1/16 
 tunnel source GigabitEthernet0/0 
  tunnel mode ipv6ip 6to4 
! 
router bgp 400 
 network 10.5.110.52 mask 255.255.255.252 
 neighbor 10.5.110.53 remote-as 900 
 no synchronization 
 bgp log-neighbor-changes 
 no auto-summary 
! 
 address-family ipv6 
 neighbor 2001:DB8:1111::2 remote-as 1000 
 neighbor 2001:DB8:1111::2 activate 
 neighbor 2002:A05:6E22::1 remote-as 200 
 neighbor 2002:A05:6E22::1 activate 
 neighbor 2002:A05:6E26::1 remote-as 300 
 neighbor 2002:A05:6E26::1 activate 
 network 2001:DB8:1111::/64 
 exit-address-family 
!
```
# **Branch-Office 1 Group-Member Router demo-gm1 Configuration**  IP 6to4 tunnel configuration used in **demo-gm1** follows:

```
ipv6 unicast-routing 
! 
interface GigabitEthernet0/0 
 description connected to demo_dmvpn 
  ip address 10.5.110.34 255.255.255.252
```

```
 ip pim sparse-mode 
 crypto map demo-gdoi 
! 
interface GigabitEthernet0/1 
 description connected to the host 
 no ip address 
 ip pim sparse-mode 
 ipv6 address 2001:DB8:BBBB:1::1/64 
 ipv6 enable 
! 
interface Tunnel100 
 no ip address 
 no ip redirects 
 ipv6 address 2002:A05:6E22::1/16 
 tunnel source GigabitEthernet0/0 
 tunnel mode ipv6ip 6to4 
! 
router bgp 200 
 no synchronization 
 bgp log-neighbor-changes 
 network 10.5.110.32 mask 255.255.255.252 
 neighbor 10.5.110.33 remote-as 900 
 no auto-summary 
! 
 address-family ipv6 
 neighbor 2001:DB8:BBBB:1::2 remote-as 100 
 neighbor 2001:DB8:BBBB:1::2 activate 
 neighbor 2002:A05:6E36::1 remote-as 400 
 neighbor 2002:A05:6E36::1 activate 
 network 2001:DB8:BBBB:1::/64 
 exit-address-family 
!
```
**Branch-Office 2 Group-Member Router demo-gm2 Configuration**  IP 6to4 tunnel configuration used in **demo-gm2** follows:

```
ipv6 unicast-routing 
! 
interface GigabitEthernet0/0
```

```
 description connected to demo_dmvpn 
  ip address 10.5.110.38 255.255.255.252 
 ip pim sparse-mode 
 crypto map demo-gdoi 
! 
interface GigabitEthernet0/1 
 description connected to the host 
 no ip address 
 ip pim sparse-mode 
 ipv6 address 2001:DB8:CCCC:1::1/64 
 ipv6 enable 
! 
interface Tunnel100 
 no ip address 
 no ip redirects 
 ipv6 address 2002:A05:6E26::1/16 
 tunnel source GigabitEthernet0/0 
 tunnel mode ipv6ip 6to4 
! 
router bgp 300 
 no synchronization 
 bgp log-neighbor-changes 
 network 10.5.110.36 mask 255.255.255.252 
 neighbor 10.5.110.37 remote-as 900 
 no auto-summary 
  ! 
 address-family ipv6 
 neighbor 2001:DB8:CCCC:1::2 remote-as 2000 
 neighbor 2001:DB8:CCCC:1::2 activate 
 neighbor 2002:A05:6E36::1 remote-as 400 
 neighbor 2002:A05:6E36::1 activate 
 network 2001:DB8:CCCC:1::/64 
 exit-address-family
```
## **IPv6 Host demo-v6-host-1 Configuration**

This host is connected behind the group member in branch-office 1. The configuration used in **demo-v6-host-1** follows:

```
hostname demo-v6-host-1 
! 
ipv6 unicast-routing 
! 
interface GigabitEthernet0/0 
 description connected to demo-gm1 
 no ip address 
 ip pim sparse-mode 
  ipv6 address 2001:DB8:BBBB:1::2/64 
 ipv6 enable 
! 
router bgp 100 
 no synchronization 
 bgp log-neighbor-changes 
 no auto-summary 
! 
 address-family ipv6 
 neighbor 2001:DB8:BBBB:1::1 remote-as 200 
 neighbor 2001:DB8:BBBB:1::1 activate 
 network 2001:DB8:BBBB:1::/64 
 exit-address-family 
! Default IPV6 route for return path 
 ipv6 route ::/0 2001:DB8:BBBB:1::1
```
### **IPv6 Host demo-v6-host-2 Configuration**

This host is connected behind the group member in branch-office 2. The configuration used in **demo-v6-host-2** follows:

```
hostname demo-v6-host-2 
! 
ipv6 unicast-routing 
! 
interface GigabitEthernet0/0 
 description connected to demo-gm1 
 no ip address 
  ip pim sparse-mode
```

```
White Paper
```

```
ipv6 address 2001:DB8:CCCC:1::2/64 
 ipv6 enable 
! 
router bgp 2000 
 no synchronization 
 bgp log-neighbor-changes 
 no auto-summary 
  ! 
 address-family ipv6 
 neighbor 2001:DB8:CCCC:1::1 remote-as 300 
 neighbor 2001:DB8:CCCC:1::1 activate 
 network 2001:DB8:CCCC:1::/64 
 exit-address-family 
! Default IPV6 route for return path 
ipv6 route ::/0 2001:DB8:CCCC:1::1
```
#### **IPv6 Host demo-v6-host-3 Configuration**

This host is connected behind the group member at headquarters. The configuration used in **demo-v6-host-3** follows:

```
hostname demo-v6-host-3 
! 
ipv6 unicast-routing 
! 
interface GigabitEthernet0/0 
 description connected to demo-gm1 
 no ip address 
 ip pim sparse-mode 
  ipv6 address 2001:DB8:1111::2/64 
 ipv6 enable 
! 
router bgp 1000 
 bgp log-neighbor-changes 
 no auto-summary 
 no synchronization 
  exit-address-family 
  ! 
 address-family ipv6 
 neighbor 2001:DB8:1111::1 remote-as 400
```

```
 neighbor 2001:DB8:1111::1 activate 
 network 2001:DB8:1111::/64 
  exit-address-family 
! Default IPV6 route for return path 
ipv6 route ::/0 2001:DB8:1111::1 
Verification of GDOI Encryption on IPv6 Traffic Using IP 6to4 Tunnels 
Verify IP 6to4 tunnel operation in branch-office 1 router demo-gm1 by checking the tunnel interface information: 
demo-gm1#show int Tunnel 100
Tunnel100 is up, line protocol is up
```
Hardware is Tunnel

 MTU 17920 bytes, BW 100 Kbit/sec, DLY 50000 usec, reliability 255/255, txload 1/255, rxload 1/255

Encapsulation TUNNEL, loopback not set

Keepalive not set

Tunnel source 10.5.110.34 (FastEthernet1/1)

Tunnel protocol/transport IPv6 6to4

Tunnel TTL 255

Tunnel transport MTU 1480 bytes

Tunnel transmit bandwidth 8000 (kbps)

Tunnel receive bandwidth 8000 (kbps)

Last input 2d23h, output 2d23h, output hang never

Last clearing of "show interface" counters never

Input queue: 0/75/0/0 (size/max/drops/flushes); Total output drops: 0

Queueing strategy: fifo

Output queue: 0/0 (size/max)

5 minute input rate 0 bits/sec, 0 packets/sec

5 minute output rate 0 bits/sec, 0 packets/sec

20663 packets input, 2745425 bytes, 0 no buffer

Received 0 broadcasts, 0 runts, 0 giants, 0 throttles

0 input errors, 0 CRC, 0 frame, 0 overrun, 0 ignored, 0 abort

20993 packets output, 2172467 bytes, 0 underruns

0 output errors, 0 collisions, 0 interface resets

0 unknown protocol drops

0 output buffer failures, 0 output buffers swapped out

Verify IP 6to4 tunnel operation in branch-office 1 router demo-gm1 by checking connectivity:

# **demo-gm1#ping ipv6 2001:A05:6E36::1**  Type escape sequence to abort. Sending 5, 100-byte ICMP Echos to 2001:A05:6E36::1, timeout is 2 seconds: !!!!! Success rate is 100 percent (5/5), round-trip min/avg/max = 4/4/4 ms demo-gm1#**ping ipv6 2001:A05:6E26::1** Type escape sequence to abort. Sending 5, 100-byte ICMP Echos to 2001:A05:6E26::1, timeout is 2 seconds: !!!!! Success rate is 100 percent (5/5), round-trip min/avg/max = 0/2/4 ms

Verify IP 6to4 tunnel operation in branch-office 1 router demo-gm1 by checking the route to hosts located in other branch offices:

```
demo-gm1#show ipv6 route 2001:DB8:1111::2 
Routing entry for 2001:DB8:1111::/64 
 Known via "static", distance 1, metric 0 
 Route count is 1/1, share count 0 
 Routing paths: 
   2001:A05:6E36::1 
   Last updated 3d00h ago
```
#### demo-gm1#**show ipv6 route 2001:DB8:CCCC:1::2**

```
Routing entry for 2001:DB8:CCCC:1::/64 
 Known via "static", distance 1, metric 0 
 Route count is 1/1, share count 0 
 Routing paths: 
   2001:A05:6E26::1 
    Last updated 3d00h ago
```
Verify whether the IPv6 traffic between the host in branch-office 1 and the host at headquarters gets encrypted by Group Encrypted Transport VPN by using the following CLIs:

Check the number of packets encrypted in demo1-gm as follows:

```
demo-gm1#show crypto ipsec sa | incl encaps 
   #pkts encaps: 49862, #pkts encrypt: 49862, #pkts digest: 49862
```
From demo-v6-host-1 in branch-office 1, ping demo-v6-host-3 at headquarters:

demo-v6-host-1# **ping ipv6 2001:DB8:1111::2 rep 1000**

Check whether all the packets are encrypted in demo1-gm in branch-office 1:

```
demo-gm1#show crypto ipsec sa | incl encaps
```

```
 #pkts encaps: 50862, #pkts encrypt: 50862, #pkts digest: 50862
```
Verify whether the IPv6 traffic between the host in branch-office 1 and the host in branch-office 2 gets encrypted by Group Encrypted Transport VPN by using the following CLIs:

Check the number of packets encrypted in demo1-gm as follows:

```
demo-gm1#show crypto ipsec sa | incl encaps
```
#pkts encaps: 53068, #pkts encrypt: 53068, #pkts digest: 53068

From demo-v6-host-1 in branch-office 1, ping demo-v6-host-2 in branch-office 2:

```
demo-v6-host-1# ping ipv6 2001:DB8:CCCC:1::2 rep 1000
```
Check whether all the packets are encrypted in demo1-gm in branch-office 1:

demo-gm1#**show crypto ipsec sa | incl encaps**

#pkts encaps: 54068, #pkts encrypt: 54068, #pkts digest: 54068

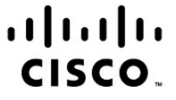

Americas Headquarters Cisco Systems, Inc. San Jose, CA

Asia Pacific Headquarters Cisco Systems (USA) Pte. Ltd. Singapore

**Europe Headquarters** Cisco Systems International BV Amsterdam, The Netherlands

Cisco has more than 200 offices worldwide. Addresses, phone numbers, and fax numbers are listed on the Cisco Website at www.cisco.com/go/offices.

CCDE, CCENT, CCSI, Cisco Eos, Cisco Explorer, Cisco HealthPresence, Cisco IronPort, the Cisco logo, Cisco Nurse Connect, Cisco Pulse, Cisco SensorBase, Cisco StackPower, Cisco StadiumVision, Cisco TelePresence, Cisco TrustSec, Cisco Unified Computing System, Cisco WebEx, DCE, Flip Channels, Flip for Good, Flip Mino, Flipshare (Design), Flip Ultra, Flip Video, Flip Video (Design), Instant Broadband, and Welcome to the Human Network are trademarks; Changing the Way We Work, Live, Play, and Learn, Cisco Capital, Cisco Capital (Design), Cisco:Financed (Stylized), Cisco Store, Flip Gift Card, and One Million Acts of Green are service marks; and Access Registrar, Aironet, AllTouch, AsyncOS, Bringing the Meeting To You, Catalyst, CCDA, CCDP, CCIP, CCIP, CCNP, CCNP, CCSP, CCVP, Cisco, the Cisco Certified Internetwork Expert logo, Cisco IOS, Cisco Lumin, Cisco Nexus, Cisco Press, Cisco Systems, Cisco Systems Capital, the Cisco Systems logo, Cisco Unity, Collaboration Without Limitation, Continuum, EtherFast, EtherSwitch, Event Center, Explorer, Follow Me Browsing, GainMaker, iLYNX, IOS, iPhone, IronPort, the IronPort logo, Laser Link, LightStream, Linksys. MeetingPlace, MeetingPlace Chime Sound, MGX, Networkers, Networking Academy, PCNow, PIX, PowerKEY, PowerPanels, PowerTV, PowerTV (Design), PowerVu, Prisma, ProConnect, ROSA, SenderBase, SMARTnet, Spectrum Expert, StackWise, WebEx, and the WebEx logo are registered trademarks of Cisco and/or its affiliates in the United States and certain other countries

All other trademarks mentioned in this document or website are the property of their respective owners. The use of the word partner does not imply a partnership relationship between Cisco and any other company. (1002R)

Printed in USA C22-598805-00 04/10